## Process Linking to UFS Wireless1 - Studente

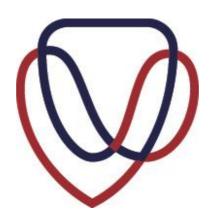

## ICT Services

Document compiled by: *ICT Services- Service desk* 

E-mail address: <u>Servicedesk@ufs.ac.za</u> Process owner: Andries van de Venter

051 401 ext. 2752

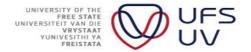

1. Click on Wireless

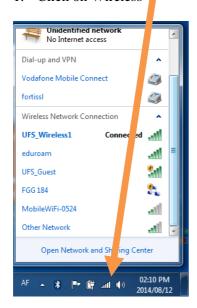

2. Click on UFS \_Wireless1

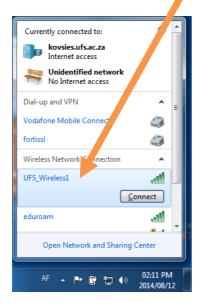

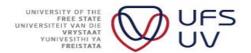

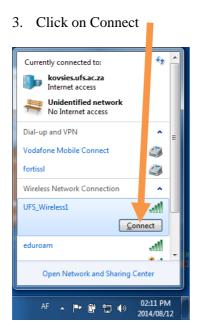

4. Click on Connect if screen appears

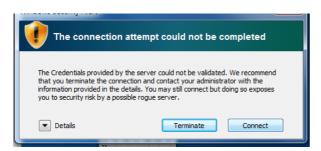

5. Type Student number and password if requested.

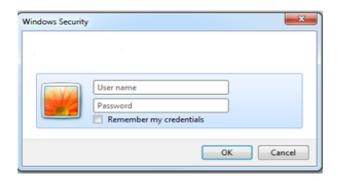

- 6. You have successfully been connected to the Internet.
- 7. Open Internet Explorer/ Chrome/ Firefox or Safari to connect to internet.

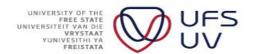

| Andries van de Venter | Dirk Kotze              |
|-----------------------|-------------------------|
| Name and Surname      | Name and Surname        |
| Process owner         | Service Desk Supervisor |

| Changes | Date |
|---------|------|
|         |      |
|         |      |
|         |      |
|         |      |
|         |      |